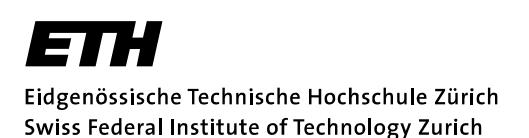

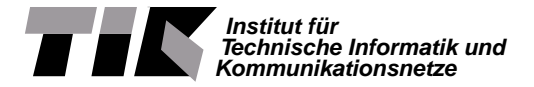

Prof. Lothar Thiele

# Embedded Systems - HS 2020

## **Sample solution to Lab 3**

Date : 28.10.2020

## **Tasks in a real-time operating system**

### **Goals of this Lab**

- Introduce a real-time operating system (RTOS)
- Learn what tasks are and how to create them
- Get to know task states and priorities
- Implement inter-task communication using queues
- Learn how to handle critical sections

## **1 Introduction**

This lab introduces the concept of tasks in a real-time operating system. For this purpose, we use FreeRTOS, which is designed to run applications with soft and hard real-time requirements on embedded platforms. It allows an application to be split into independent tasks, which is important when dealing with different real-time requirements. Conceptually, FreeRTOS is a real-time kernel taking care of task handling and allowing embedded applications to use multitasking. In contrast to multi-processor platforms, embedded platforms often contain only one processor which can run only one single task at a time. In FreeRTOS, this task is defined as being in the Running state, illustrated in Figure [1.](#page-0-0) All other tasks are in the Not Running state. The kernel decides when and which task needs to be moved into the Running state and consequently determines a schedule for the application.

<span id="page-0-0"></span>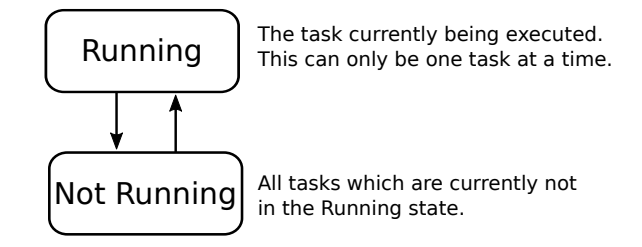

**Figure 1:** Simplified task states diagram in FreeRTOS.

In the following, a basic application with multiple tasks will be created and the concepts of critical sections, priorities and queues will be introduced. We provide two FreeRTOS documents for further reading $^{1}$  $^{1}$  $^{1}$ : The book "Mastering the FreeRTOS Real Time Kernel" on which the lab is loosely based and the "FreeRTOS Reference Manual". The documents can be downloaded for free from the FreeRTOS website (<https://www.freertos.org/>). The lab as such is self-contained, but we suggest that you have a look at the FreeRTOS Reference Manual to get a more in-depth understanding of the FreeRTOS

<span id="page-0-1"></span> $^1$ [https://lectures.tik.ee.ethz.ch/es/labs/lab\\_documents.zip](https://lectures.tik.ee.ethz.ch/es/labs/lab_documents.zip)

functions. For each function example in this lab, we provide a pointer to the corresponding chapter in the FreeRTOS Reference Manual v9.0.0. Additionally, the book provides a good starting point for further reading on FreeRTOS.

**FreeRTOS task functions** In FreeRTOS, tasks can be created with the xTaskCreate() function. The declaration is shown in [Snippet 1.](#page-1-0) The function takes multiple arguments which are explained throughout this lab.

```
0 BaseType_t xTaskCreate ( TaskFunction_t pvTaskCode , // Pointer to the task function
1 const char * const pcName , // Descriptive name of the task
2 uint16_t usStackDepth, \frac{1}{2} and \frac{1}{2} stack size allocated for the task
3 void * pvParameters, \frac{1}{2} // Task specific parameters<br>4 UBaseType_t uxPriority, \frac{1}{2} Priority of the task
4 UBaseType_t uxPriority , // Priority of the task
5 TaskHandle_t * pxCreatedTask // Handle to the task
\delta );
```
**Snippet 1:** Declaration of xTaskCreate(). (c.f. FreeRTOS Reference Chapter 2.6)

- pvTaskCode: This argument points to a function which contains the logic of the task. This function must never exit. Thus, the task functionality should be encapsulated in an infinite loop. [Snippet 2](#page-1-1) shows an example prototype of such a task function.
- pcName: This argument should be chosen to be a descriptive name for the task. This name is not used by FreeRTOS, but it facilitates the debugging process.
- usStackDepth: For each task, a stack will be preallocated. The size of the stack must be specified by the developer depending on the task's memory requirements. In this lab, we set usStackDepth to a default value of 1000. In practice, the required stack size can be traced with FreeRTOS tools and can then be set to a reasonably small value.
- pvParameters: This argument allows users to pass additional information to the task function for initialization, such as parameters which describe a more detailed behaviour of the task logic. For a generic use, this is accomplished using a pointer. Thus, any arguments must be passed through a pointer to a void object. A recap on how to do this can be found in Recap 1.
- uxPriority: This argument can be used to assign a priority to the task. The role of priorities will be explained in [Task 2.](#page-5-0)
- pxCreatedTask: This argument allows the user to receive a handle to the created task. Some FreeRTOS functions require a handle to perform operations on a specific task during run-time, for example to change the priority of a task or delete a task.

```
0 void vTaskFunction ( void * pvParameters )
1 {
2 // Initialization can be done here...
3 while (1)\frac{4}{5} {
         // Task functionality comes here ...
6 }
7 }
```
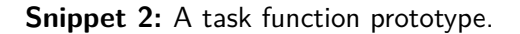

The scheduler can be started with the vTaskStartScheduler(), which is called from within main(). Usually, the function will never return and the application will run forever. Consequently, all FreeRTOS configurations and task creations need to be finished before calling vTaskStartScheduler().

**Snippet 3:** Declaration of vTaskStartScheduler(). (c.f. FreeRTOS Reference Chapter 2.31)

**Recap 1:** Type conversion and pointers

Sometimes, it is required to do a temporary type conversion in C, for example when a function's argument type should not be predefined to allow a generic use of the function. In C, a string is realized with a pointer to a char array. The following code snippet shows how we cast a char pointer to a void pointer and back.

```
// Type conversion with a string
char *string = "One line of characters.";
void *pvPointer = (void*) string;
char * pcPointer = (char*) pvPointer;
```
Notice that we did not convert anything in the sense of manipulating the content of the string. We changed the data type, which only determines how the system should interpret the memory array, but we did not change the values in memory. As a result, after we changed the data type back from (void\*) to (char\*) we can work with pcPointer the same way we do with string.

If we would like to do a temporary type conversion of multiple variables and potentially of multiple data types at once, we need to align them in memory. We can for example introduce a struct called task param t containing all our variables. This struct can then be casted similarly to the above example, except that we convert to/from (task\_param\_t\*) instead of (char\*). Again, we do not change the struct's values in memory.

```
// Declaring and defining the struct
typedef struct {
  uint32_t value ;
  int8_t anotherValue ;
} task_param_t ;
// Initialize the variable
task_param_t task_param = {
  value = 0,
  . anotherValue = 42 ,
};
// Type conversion
void *pvStructPointer = (void*)&task_param; // Create a void pointer directing to
                                                     // the memory address of the variable
task_param_t *psStructPointer = (task_param_t*)pvStructPointer;<br>task_param_t param = *psStructPointer; // Assign the val
                                                    // Assign the value of psStructPointer
                                                     // to a new variable param
```
**Project Structure** For this lab, we provide you with template projects called lab3 task1 and lab3 task3 as a ZIP file (lab3.zip). Import the projects directly into your workspace using Code Composer Studio's "Import from Archive" feature. While the projects contain numerous files to separate different hardware modules, you will only edit the main\_freertos.c file. A more detailed summary of the functionality implemented by the individual files is given in [Table 1.](#page-3-0)

### <span id="page-2-0"></span>**Task 1: Task Creation**

If you haven't done so, import the lab3\_task1 project into Code Composer Studio and open it.

<span id="page-3-0"></span>**Table 1:** Project source files and folders of the lab3 projects. System startup code and linker files are omitted.

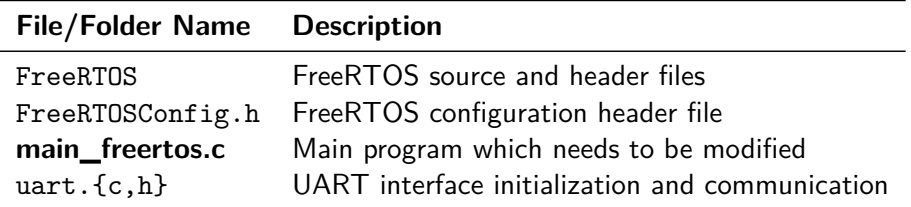

### **Task 1.1: Creating a printing task**

Given the template, write code creating a task that continuously prints out a string over UART. The task should be created in main() with the name "TaskA" and a corresponding task function vTaskAFunction() which you need to define. Do not forget to verify that the task has been correctly created using the return value of type BaseType\_t.

From within the task function, the string "TaskA is running and running" should be printed using uart println(). After printing, you should wait for a given period using the vSimpleDelay() function. Instead of hard coding the string into the task function, it should be defined during the creation of the task by passing it as a task specific parameter. Set the usStackDepth to 1000, the uxPriority to 1 and the pxCreatedTask to NULL. Set Code Composer Studio's UART terminal to a baudrate of 115200 and check the UART output. What can you see?

### **Solution for Task 1.1:**

The full program is available on the lecture's website.

We define a task function which contains the functionality of printing and waiting.

```
1 void vTaskAFunction (void *pvParameters)
2 f3 char *message = (char*) pvParameters;<br>4 uart println("Start TaskA."):
      uart println ("Start TaskA.");
5
6 while (1) {
7 uart_println (message);
8 vSimpleDelay ();
9 }
10 }
```
**Snippet 4:** Task function of TaskA.

We can use the task function to create the task:

```
1 // The first task will be created and the string to be printed will be passed as a
     parameter
2 uart_println (" Creating TaskA .");
3 char *pcParameters1 = "TaskA is running and running.";
4 result = xTaskCreate ( vTaskAFunction , " TaskA ", 1000 , ( void *) pcParameters1 , 1, &
     xTaskAHandle );
5 if (result != pdPASS) {
6 uart_println ("Error creating TaskA task.");
7 return 0;
8 }
9
```
**Snippet 5:** Creating the task.

By calling vTaskStartScheduler(), we can then start the application.

### **Task 1.2: Creating a second concurrent task**

Create a second task which prints out the string "TaskB is running and running" . Use the same settings as for the first task. What do you observe? Can you explain why it might not work properly? An improved version will be worked out in [Task 2.1.](#page-6-0)

### **Solution for Task 1.2:**

After implementing TaskB, the UART output prints both strings, but somehow the output is corrupted, which is exemplified in the following listing. (Note: The actual output might differ.)

```
0 Creating TaskA .
1 Creating TaskB .
2 Start TaskA . Start TaskB .
3 TaskA is
4 0: TaskB irunning ands running an running .
5 d running
6 TaskA iO: Tasks running aB is runningnd running . and running
7 .
8 TaskA0 : Ta is running skB is runnand running . ing and runn
9 ing .
10 TaskA0 : is running TaskB is rand running . unning and r
11 unning .
12 TaskA is running a0: TaskB isnd running . running and
13 running .
```
Notice that there are two ways to implement TaskB, albeit both methods will result in incorrect UART output. Either each task has its own implementation of the task function or one task function is used for both tasks and only the parameter is changed. In the solution code for Task 1, which is available on the website, each task has its own task function. There is a significant difference between a task function and a task instance. A task function (e.g. vTaskFunction()) is the implementation of a task, i.e. its functionality. Using the task function, multiple task instances can be created and then executed.

Thus, reusing the vTaskAFunction for TaskB also yields the intended result.

0 xTaskCreate ( vTaskAFunction, "TaskB", 1000, ( void \*) "TaskB is running and running.", 1, NULL );

**Snippet 6:** Task creation of TaskB with the same task function from TaskA.

A working example can be seen in the solution to Task 2, which uses one task function to create two task instances.

### **Task 1.3: Handles and deleting a task**

A task can be deleted with the vTaskDelete() function (c.f. FreeRTOS Reference Chapter 2.11), which requires a task handle as an argument. A handle to each task can be obtained using the pxCreatedTask argument when creating the task. If we want to delete a task from within its task function, we can simply use NULL as the argument to vTaskDelete().

Change your program to do the following: Introduce a global counter in your code which is incremented in TaskB after printing to UART. When this counter reaches 10, TaskB should delete TaskA using TaskA's handle. You need to create the required handles yourself. Finally, when the counter reaches 20, TaskB should delete itself. Verify the correctness of your program by printing the value of the global counter to UART at the beginning of each iteration and checking the UART output.

#### **Solution for Task 1.3:**

<span id="page-5-1"></span>First, the global counter and the handle need to be added to the program, as seen in [Snippet 7.](#page-5-1)

```
1 /* The counter which is used to check when a task should be deleted */
2 int counter = 0:
3
4 /* The handle to TaskA , which can be used to delete TaskA */
5 TaskHandle_t xTaskAHandle = NULL ;
```
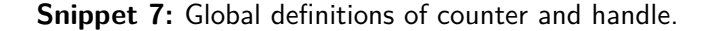

<span id="page-5-2"></span>The next step is to add the handle to our xTaskCreate() function, shown in [Snippet 8.](#page-5-2)

```
1 // The first task will be created and the string to be printed will be passed as a
     parameter
2 uart_println (" Creating TaskA .");
3 char *pcParameters1 = "TaskA is running and running.";
4 result = xTaskCreate ( vTaskAFunction , " TaskA ", 1000 , ( void *) pcParameters1 , 1, &
    xTaskAHandle );
5 if ( result != pdPASS ) {
6 uart_println ("Error creating TaskA task.");
7 return 0;
8 }
9
```
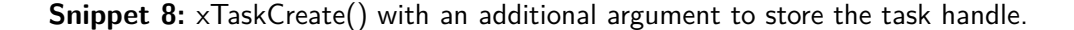

<span id="page-5-3"></span>Finally, we can use vTaskDelete() in our vTaskBFunction() as demonstrated in [Snippet 9.](#page-5-3)

```
1 void vTaskBFunction ( void * pvParameters )
2 {
3 char *message = (char*) pvParameters;
4 uart_println (" Start TaskB .");
5
6 while (1) {
7 uart_println ("%d: ", counter);
8 uart_println (message);
9 if(counter == 10)10 vTaskDelete (xTaskAHandle);
\begin{array}{ccc} 11 & & & \text{ } \\ 12 & & & \text{ } \\ \end{array}else if(counter == 20) {
13 vTaskDelete (NULL):
14 }
15 counter ++;
16 vSimpleDelay();<br>17 }
17 }
18 }
```
**Snippet 9:** Task function implementation for TaskB.

### <span id="page-5-0"></span>**Task 2: Critical Sections and Priorities**

FreeRTOS uses a scheduling algorithm called Fixed Priority Pre-emptive Scheduling with Time Slicing. The FreeRTOS book explains the terms as follows:

Fixed Priority: Scheduling algorithms described as *Fixed Priority* do not change the priority assigned to the scheduled tasks, but also do not prevent the tasks themselves from changing their own priority or the one of other tasks.

- Pre-emptive: Pre-emptive scheduling algorithms will immediately "pre-empt" the task currently in the Running state if a new task that has a higher priority than the currently running one enters the Ready state. Being pre-empted means being involuntarily (without explicitly yielding or blocking) moved out of the Running state and into the Ready state to allow a different task to enter the Running state.
- Time Slicing: Time slicing is used to share processing time between tasks of equal priority, even when the tasks do not explicitly yield or enter the Blocked state. Scheduling algorithms described as using "Time Slicing" will select a new task to enter the Running state at the end of each time slice if there are other Ready state tasks that have the same priority as the Running task. A time slice is equal to the time between two RTOS tick interrupts.

Each task can be assigned a priority with the uxPriority argument of the xTaskCreate() function. The FreeRTOS scheduler uses these priorities to schedule tasks. The task with the highest priority which is ready to run will be executed. If two tasks have the same priority and are ready to run, time slicing is used to share processing time between these tasks.

**Mutex** Sometimes, an operation on a shared resource should not be pre-empted as the correct functionality of the program is otherwise not guaranteed. In our case, the tasks created in [Task 1](#page-2-0) have the same priority and consequently time slicing pre-empts one task in order to also allow the other task to run. When this happens during an UART transmission, the output will be corrupted.

A mutex can be used to guarantee exclusive access to a shared resource. This can be thought of as a single token attributed to the shared resource. A task is only allowed to use the resource if it can successfully obtain the token first. From that moment on, the token is not available for any other task. When the task has finished using the resource, it must give the token back, thus enabling other tasks to claim the resource. In FreeRTOS, three functions are used for mutual exclusion: The creation of a mutex is done with xSemaphoreCreateMutex(), a specific token can be taken with xSemaphoreTake() and returned with xSemaphoreGive() (c.f. FreeRTOS Reference Chapters 4.6, 4.13, 4.16).

```
0 // Function to create a new mutex and get its handle
1 SemaphoreHandle_t xSemaphoreCreateMutex ( void );
2 // Function to take the mutex
3 xSemaphoreTake ( SemaphoreHandle_t xSemaphore , // Handle to the mutex
                                                  // Number of ticks to wait before
                                                  // function returns automatically (timeout)
6 // Function to return the mutex
7 xSemaphoreGive ( SemaphoreHandle_t xSemaphore ); // Handle to the mutex
```
**Snippet 10:** Methods declared in the header file semphr. h to create and use a mutex.

### <span id="page-6-0"></span>**Task 2.1: Mutex**

For this task, you can continue to use the previous project lab3\_task1. Rewrite the uart\_println\_mutex() function using a mutex such that the task cannot be interrupted during an ongoing UART transmission. First, declare a global SemaphoreHandle\_t handle and initialize the handle in main() with the xSemaphoreCreateMutex() function. For this, make sure to include semphr.h. Then, use xSemaphoreTake and xSemaphoreGive to modify uart println\_mutex(). You can use FreeRTOS's global definition portMAX\_DELAY as input for the xTicksToWait argument of xSemaphoreTake. Verify that your UART output is not corrupted anymore. In which order are the tasks being executed?

### **Solution for Task 2.1:**

First, we need to declare the mutex and define it in the main function.

```
1 /* The semaphore handle , which is used in uart_println_mutex () */
2 SemaphoreHandle_t xMutex ;
      xMutex = xSemaphoreCreateMutex ();
```
**Snippet 11:** Mutex declaration and assignment.

Then, we change the uart\_println\_mutex() function to use a mutex.

```
1 void uart_println_mutex (const char* str, \ldots)
2 {
3 xSemaphoreTake ( xMutex , portMAX_DELAY );
4
5 // ======= DO NOT EDIT BELOW THIS LINE =======
6 static char print_buffer [256];
7
8 va_list lst;
9 va_start (lst, str);
10 vsnprintf (print_buffer, 256, str, 1st);
11 str = print_buffer ;
12 while (*str)
13 \overline{1}14 while (!(EUSCI_A_CMSIS (UART_INTERFACE) -> IFG & EUSCI_A_IFG_TXIFG));
15 EUSCI_A_CMSIS (UART_INTERFACE) -> TXBUF = *str;
16 str ++;
17 }
18 while (!(EUSCI_A_CMSIS (UART_INTERFACE) -> IFG & EUSCI_A_IFG_TXIFG));
19 EUSCI_A_CMSIS ( UART_INTERFACE ) -> TXBUF = '\rceil20 while (!(EUSCI_A_CMSIS (UART_INTERFACE) -> IFG & EUSCI_A_IFG_TXIFG));
21 EUSCI_A_CMSIS (UART_INTERFACE) -> TXBUF = '\n\22 // ======= DO NOT EDIT ABOVE THIS LINE =======
2324 xSemaphoreGive (xMutex);
25 }
```
**Snippet 12:** Inclusion of mutex in uart\_println\_mutex().

After these changes, we can verify in the UART output seen on the console that TaskA is executed first and prints its message before TaskB. This is because we have defined TaskA first and both tasks have the same priority, which results in a round-robin scheduling of all tasks with the same priority in the order in which they have been defined.

### **Task 2.2: Priorities**

2

Change the priorities of your tasks such that the first task has a priority of 1 and the second task a priority of 2. What can you observe?

#### **Solution for Task 2.2:**

Only TaskB runs after changing the priorities, which is explained in the following subsection.

**Non-blocking delay** Our task function has a major drawback. After the string is printed via UART, the task waits for a while. In principle, the task is idle and during this time, the second task could print its string. However, the vSimpleDelay() function is implemented as an empty for-loop that simply continuously iterates the counter variable. From the scheduler's perspective, the task is still in the Running state because it is processing the for-loop. FreeRTOS offers a better solution to wait for a given

time: the vTaskDelay() function, which is based on timers.

```
0 void vTaskDelay ( TickType_t xTicksToDelay );
```
**Snippet 13:** A non-blocking delay function from FreeRTOS. (c.f. FreeRTOS Reference Chapter 2.9)

To fully understand how the function works, we first need to have a look at the more detailed task state machine in [Figure 2,](#page-8-0) which is an extension of the state machine in [Figure 1.](#page-0-0)

vTaskDelay() changes the state of the calling task from Running state to Blocked state for a given time period. Thus, the task will be in the Not Running superstate and another task, which is in the Ready state, can be executed. How long the delayed task will be in the Blocked state is specified in ticks by the xTicksToDelay argument. Ticks is a timing unit used internally by FreeRTOS. For convenience, you can use the pdMS\_TO\_TICKS() function, which converts milliseconds to ticks. When the specified delay time has passed, an event occurs which moves the task into the Ready state.

<span id="page-8-0"></span>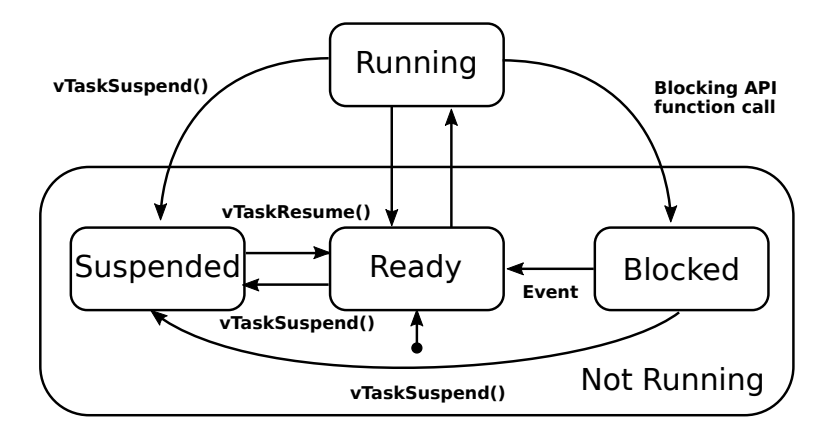

**Figure 2:** The task state machine of FreeRTOS.

### **Task 2.3: Blocked state**

Change the code such that both the lower priority and the higher priority task are able to execute and the tasks print their string once every second. In which order do both tasks execute?

### **Solution for Task 2.3:**

2

We exchange vSimpleDelay() with vTaskDelay(). Make sure to convert your delay time from milliseconds to clock ticks using the pdMS\_TO\_TICKS() function.

vTaskDelay (pdMS\_TO\_TICKS(1000));

**Snippet 14:** Substitution of vSimpleDelay() with vTaskDelay().

The order of execution depends on the task priority. Since the priorities are set before the FreeRTOS scheduler starts, it moves the task with the higher priority (TaskB) into the Running state first.

### **Task 3: Queues**

Queues provide an easy way to communicate between tasks and are realized as First-In-First-Out (FIFO) buffers in FreeRTOS. Each queue can maximally hold a predefined number of data items. These items can be of any size as long as the item size is fixed before the creation of the queue. In FreeRTOS, queues can be created with the xQueueCreate() function, where number of items (uxQueueLength) and item size (uxItemSize) must be defined. The function returns a handle to the queue which must be used to place items in the queue with xQueueSendToBack() and take items from the queue with xQueueReceive(). The handle must be available to all tasks which want to use the queue.

The xTicksToWait argument of xQueueSendToBack() and xQueueReceive() specify a block time. When a task tries to read from an empty queue, it will be kept in the Blocked state until either another task writes to the queue or the block time expires. Similarly, when the queue is full and a task tries to write to the queue, it will be kept in the *Blocked* state until either another task reads from the queue or the block time expires. In case of a timeout, an error code (pdFALSE) will be returned. When either of these events happen, the task will be automatically moved to the Ready state.

```
0 QueueHandle_t xQueueCreate ( UBaseType_t uxQueueLength, // Number of items in the queue<br>UBaseType t uxItemSize // Size of item in bytes
1 UBaseType_t uxItemSize
\overline{2} );
3
4 BaseType_t xQueueSendToBack ( QueueHandle_t xQueue, // Queue handle
                              const void * pvItemToQueue, // Pointer to the item to be send<br>TickType_t xTicksToWait // Ticks until moved to Ready sta
                           TickType_t xTicksToWait // Ticks until moved to Ready state ):
\overline{7} );
8
9 BaseType_t xQueueReceive ( QueueHandle_t xQueue, // Queue handle
10 void * const pvBuffer, \frac{1}{2} // Copy of the item to be received
11 TickType_t xTicksToWait // Ticks until moved to Ready state
\frac{12}{12} );
```
**Snippet 15:** Methods for handling queues in FreeRTOS. (c.f. FreeRTOS Reference Chapters 3.3, 3.16, 3.22)

### **Task 3.1: Inter-Task communication**

For this task, you can use the new template project file lab3\_task3.

<span id="page-9-0"></span>Write a program with two tasks. Both tasks should declare a local uint32\_t variable. The first task (SquareTask) should initialize the local variable with the value 4. The second task (DecrementTask) should initialize it with 0. The tasks should follow a routine which is illustrated in [Figure 3.](#page-9-0)

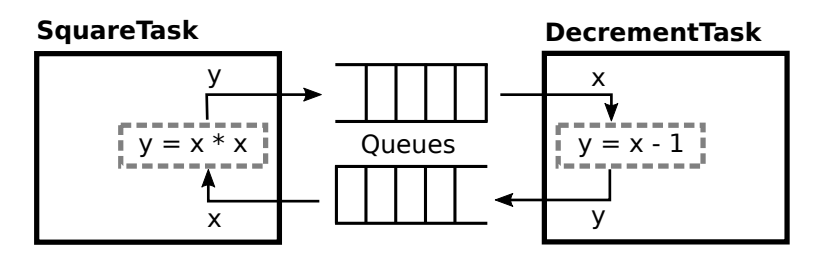

**Figure 3:** Routine of the application.

The SquareTask routine should:

- (a) Communicate the value of its local variable to the DecrementTask via a queue.
- (b) Wait for a value to be received.
- (c) Square the received value and update the local variable with the result.

(d) Repeat from (a).

The *Decrement Task* routine should:

- (a) Wait for a value to be received.
- (b) Decrement the received value by one and update the local variable with the result.
- (c) Communicate the value of the local variable to the  $SquareTask$  via a queue.
- (d) Repeat from (a).

Each task should do the following after receiving a value:

- Print its name and the current value of its local variable.
- Check if the value exceeds 10'000. If this is the case, the task should delete itself.

The overall goal of this task is to create the above mentioned functionality without using global variables. For simpler debugging, you can subdivide the task into two steps:

- Start by implementing the required queue handles as global variables. Then, implement the task routines and test if the UART output resembles the desired functionality.
- Avoid the global variables by passing the queue handles as function parameters. Verify that your solution still works.

### **Solution for Task 3.1:**

3

We need to create two queues. One is for sending values from the *SquareTask* to the *DecrementTask*, the other is for sending them in the reverse direction. Since both tasks only send something when they previously received a value, the tasks wait for each other and it is sufficient to have a queue length of one. The size of each item depends on the variable type which will be used in the queue. In this case, we make use of a uint32\_t (4 bytes).

```
QueueHandle_t xSq2DecrHandle = xQueueCreate ( 1, sizeof (uint32_t));
2 QueueHandle_t xDecr2SqHandle = xQueueCreate ( 1, sizeof (uint32_t));
```
**Snippet 16:** Definition and declaration of the two queues.

Since we want to avoid global queue handles, we have to make the handles accessible to the tasks. This can be achieved by passing them as task parameters. First, we define a struct containing two QueueHandle\_t.

```
1 typedef struct {
2 QueueHandle_t sq2decr;
     QueueHandle_t decr2sq;
4 } qhandles_params_t ;
```
**Snippet 17:** Definition of the struct which is handed over during task creation.

We can initialize our task parameters with the previously created queue handles and use them when creating each task. Note that it is sufficient to use the same parameter for both tasks, since each task needs both handles.

Finally, we can implement both tasks. Note that the ordering of xQueueSendToBack() and xQueueReceive() is important since we need to start by sending something in the SquareTask function; otherwise the application would never start and remain in a dead-lock.

```
1 qhandles_params_t qhandles_params = {
2 . sq2decr = xSq2DecrHandle,
3 . decr2sq = xDecr2SqHandle ,
4 };
5 void * pvParameters = ( void *) & qhandles_params ;
6
7 // Create the task used to send data via UART
8 uart_println_mutex (" Creating SquareTask .");
9 result = xTaskCreate ( vSquareTaskFunction , " SquareTask ", 2000 , pvParameters , 1, NULL );
10 if (result != pdPASS) {
11 uart_println_mutex ("Error creating SquareTask task.");<br>12 return 0;
          return 0;13 }
14
15 uart_println_mutex (" Creating DecrementTask .");
16 111 1 result = xTaskCreate (vDecrementTaskFunction, "DecrementTask", 2000, pvParameters, 1,
     NULL);
17 if (result != pdPASS) {
18 uart_println_mutex ("Error creating DecrementTask task.");<br>
return 0;
         return 0;20 }
21
```
**Snippet 18:** Task creation by passing the queues directly as an argument.

```
1 void vSquareTaskFunction (void *pvParameters)
2 {
3 uart_println_mutex (" Start square task .");
4 // Convert our parameter from (void*) to the qhandles_params_t struct.
5 qhandles_params_t handles = *(( qhandles_params_t *) pvParameters );
6
7 uint32_t var =4;
8 while (1) {
9 // Send the value to the DecrementTask
10 xQueueSendToBack (handles . sq2decr, (void *) & var, portMAX_DELAY);
11 // Blocking wait until we receive from the DecrementTask . This will overwrite our
     local variable
12 xQueueReceive (handles.decr2sq, (void *) & var, portMAX_DELAY);
13 uart_println_mutex ("Value: %d - SquareTask", var);
14 if( var > 10000)
15 vTaskDelete (NULL);
16 var = var * var;17 }
18 }
19
20 /**
21 * The task initalizes a variable with 0,
22 * receives the value from the SquareTask and decrements the value before sending
23 * it back to the SquareTask
24 * @param pvParameters : qhandles_params_t struct containing the queue handles
25 \times 126 void vDecrementTaskFunction ( void * pvParameters )
27 \text{ } f28 uart_println_mutex ("Start decrement task.");<br>
29 // Convert our parameter from (void*) to the
      // Convert our parameter from (void*) to the ghandles_params_t struct.
30 qhandles_params_t handles = *(( qhandles_params_t *) pvParameters );
31
32 uint32_t var=0;
33 while (1) {
34 // Blocking wait until we receive from the SquareTask . This will overwrite our local
      variable
35 xQueueReceive ( handles . sq2decr ,( void *) & var , portMAX_DELAY );
36 uart_println_mutex (" Value : %d - DecrementTask ", var );
37 if( var > 10000)
38 vTaskDelete (NULL);
39 var = var - 1;
40 // Send the value to the SquareTask
41 xQueueSendToBack ( handles . decr2sq ,( void *) & var , portMAX_DELAY );
42 }
43 }
```
**Snippet 19:** Implementation of SquareTask and DecrementTask.

```
0 Creating SquareTask .
1 Creating DecrementTask .
2 Start square task .
3 Start decrement task .
4 Value : 4 - DecrementTask
 5 Value : 3 - SquareTask
 6 Value : 9 - DecrementTask
7 Value : 8 - SquareTask
8 Value: 64 - DecrementTask
9 Value: 63 - SquareTask
10 Value : 3969 - DecrementTask
11 Value : 3968 - SquareTask
12 Value : 15745024 - DecrementTask
```
**Snippet 20:** Expected UART output of the application. Note that we use uart\_println\_mutex to make sure the output is printed in the correct order.